## **ІНСТРУКЦІЯ ПРО ЗАХОДИ БЕЗПЕКИ ТА ПРАВИЛА ОБСЛУГОВУВАННЯ КОРИСТУВАЧІВ ПЛАТІЖНИХ КАРТОК**

Платіжна картка є власністю банку, що випустив її, і використовується для оплати послуг, купівлі товарів або зняття готівкових грошових коштів лише законним користувачем Картки, чиє ім'я зазначене на лицьовому боці Картки, а зразок підпису є на її зворотному боці, і якщо дані пред'явленого документа, що посвідчує особу, співпадають з даними на Картці.

#### **1. Приймаючи Картки, керуйтеся такими правилами, що забезпечать Вашу фінансову безпеку:**

1.1. Перевірте термін дії Картки.

1.2. Дія карток VISA, MasterCard може бути обмежена територією однієї країни, в цьому випадку на лицьовому боці Картки фарбою розміщується напис VALID ONLY IN … (дійсна тільки в …, і далі зазначається назва країни). Такі Картки, за винятком українських, до обслуговування не приймаються. Картки ПРОСТІР приймаються виключно на території України.

Нижче вказані реквізити, які є обов'язковими для карток різних платіжних систем.

1.2.1. Лицьовий і зворотний боки Картки VISA мають містити наступні реквізити.

На лицьовому боці розташовані:

1.2.1.1. Логотип VISA, що може знаходитись:

- в правому верхньому або нижньому кутку картки – для карток без чипа;

- в правому верхньому, правому нижньому або лівому верхньому кутку – для карток з чипом.

1.2.1.2. В ультрафіолетових променях на логотипі з'являється літера V.

1.2.1.3. Голограма із зображенням голуба – на правій стороні Картки над логотипом VISA (або на зворотному боці картки у зменшеному вигляді)

1.2.1.4. Найменування емітента (банку або компанії, що випустила Картку) і/або його емблема, які не повинні розташовуватися на логотипові VISA (можливий варіант розміщення даного елементу на зворотному боці)

1.2.1.5. Номер Картки, який завжди починається з цифри "4" і складається з 16 цифр (чотири групи по чотири цифри).

1.2.1.6. Термін дії Картки вказується нижче від номера, нанесеного на Картці. Термін дії визначається як дата його початку і дата його закінчення (наприклад: 01/15 01/17). Це означає: Картка дійсна з 00:00 годин першого дня місяця, вказаного на ній (в цьому випадку - 00:00 годин 1 січня 2015 року) до 24:00 години останнього дня місяця, вказаного на ній (в цьому випадку - 24:00 години 31 січня 2017 року). При цьому іноді термін дії картки може містити тільки дату його закінчення. **Картка приймається до** 

**обслуговування тільки протягом терміну її дії!**

1.2.1.7. Під терміном дії Картки розташовані ім'я і прізвище користувача, а також опціонально додаткова інформація (наприклад, місце роботи, напис «Працівник» тощо).

На зворотному боці розташовані:

1.2.1.8. Магнітна смуга – у верхній частині Картки.

1.2.1.9. Під магнітною смугою – місце для зразка підпису користувача, який він проставляє при отриманні Картки. Підпис повинен бути чітко нанесений кульковою ручкою або лазером (в цьому випадку копія підпису клієнта нанесена на пластику фабричним способом). При наявності останніх чотирьох цифр номера Картки на смузі для підпису, звірити його з номером, нанесеним на лицьовому боці Картки.

1.2.1.10. Напис «AUTHORIZED SIGNATURE», що знаходиться над чи під панеллю для підпису.

1.2.1.11. Код CVV2 – код, що складається з 3 цифр і розміщується на панелі для підпису або з правого боку від неї.

1.2.1.12. Напис ELECTRONIC USE ONLY («тільки для електронного використання», крім англійської даний напис може бути про дубльований ще на одній мові), що з'являється на неембосованих картках (номер картки, ім'я та прізвище користувача, а також термін дії картки не видавлені, як на звичайних Картках VISA, а надруковані на них або нанесені термодруком; якщо ім'я і прізвище користувача на Картці відсутні, необхідно звірити підпис на Картці з підписом на чеку.). Такі картки приймаються до оплати тільки в пунктах, обладнаних електронними терміналами.

1.2.2. Лицьовий і зворотний боки Картки MasterCard мають містити наступні реквізити. На лицьовому боці розташовані:

## **TIPABEKC БАНК** nnn

1.2.2.1. Логотип MasterCard (два взаємно пересічних кола червоного і жовтого кольорів з написом MasterCard білого кольору, нанесеним на їх фоні) або два взаємно пересічних кола червоного і жовтого кольорів з написом MasterCard чорного кольору знизу (новий логотип). Даний логотип розміщується в правому верхньому або нижньому кутку картки.

1.2.2.2. Голограма, яка являє собою дві півкулі, що перехрещуються, розташована на правому боці картки (або зворотному боці).

1.2.2.3. Найменування емітента (банку або компанії, що випустила Картку) і/або їх емблема (за відсутності – напис на зворотному боці картки про те, що вона була емітована відповідно до ліцензії Mastercard International).

1.2.2.4. Номер Картки MasterCard (починається з цифри «5» чи «2» і складається з 16 цифр).

1.2.2.5. Термін дії Картки вказується нижче за номер Картки. Термін дії зазначається як дата його початку і дата його закінчення (наприклад: 01/15 01/17). Це означає: Картка дійсна з 00:00 годин першого дня місяця, вказаного на ній (в цьому випадку - 00:00 годин 1 січня 2015 року) до 24:00 години останнього дня місяця, вказаного на ній (в цьому випадку - 24:00 години 31 січня 2017 року). Іноді термін дії Картки може містити тільки дату його закінчення. Картка приймається до обслуговування тільки протягом терміну її дії.

1.2.2.6. Під терміном дії Картки знаходяться ім'я і прізвище користувача будь-якою мовою, а також, можливо, місце його роботи або інша інформація (наноситься під прізвищем користувача). Даний реквізит може знаходитись на зворотному боці картки.

На зворотному боці розташовані:

1.2.2.7. Магнітна смуга – у верхній частині Картки.

1.2.2.8. Місце для зразка підпису користувача, який він проставляє при отриманні Картки.

1.2.2.9. Код підтвердження CVC2 – тризначний код який знаходиться з правого боку від панелі для підпису.

1.2.4. Реквізити Картки Maestro.

1.2.4.1. У правому нижньому кутку лицьового боку Картки на фоні пересічних червоного і блакитного / чорного і сірого / чорних кіл нанесений напис "Maestro".

1.2.4.2. Найменування емітента (банку або компанії, що випустила Картку) і/або їх емблема (за відсутності – напис на зворотному боці картки про те, що вона була емітована відповідно до ліцензії Mastercard International).

1.2.4.3. Номер Картки, який може складатися не менше, ніж з 12, та не більше, ніж з 19 цифр.

1.2.4.4. Може бути розміщений термін дії Картки. Представлений у вигляді дати його закінчення (наприклад 01/17). Розташований нижче від номера, нанесеного на Картці. Картка дійсна до 24 години останнього дня місяця, вказаного на ній (в цьому випадку – 24 година 31 січня 2017 року). Картка приймається до обслуговування тільки протягом терміну її дії.

1.2.4.5. На картці можуть з'являтися прізвище і ім'я користувача будь-якою мовою.

1.2.4.6. Магнітна смуга - у верхній частині зворотного боку Картки.

1.2.4.7. Підпис користувача розміщується на зворотному боці Картки в рамках спеціальної панелі

1.2.4.8. На Картці можуть бути розміщені: напис "Electronic Use Only", чип або фотографія користувача, код CVC2.

1.2.5. Лицьовий і зворотній бік Картки ПРОСТІР мають містити наступні реквізити.

На лицьовому боці розташовані:

1.2.5.1. Логотип ПРОСТІР, що знаходиться в правому верхньому або нижньому кутку картки, відповідно до наведених нижче малюнків:

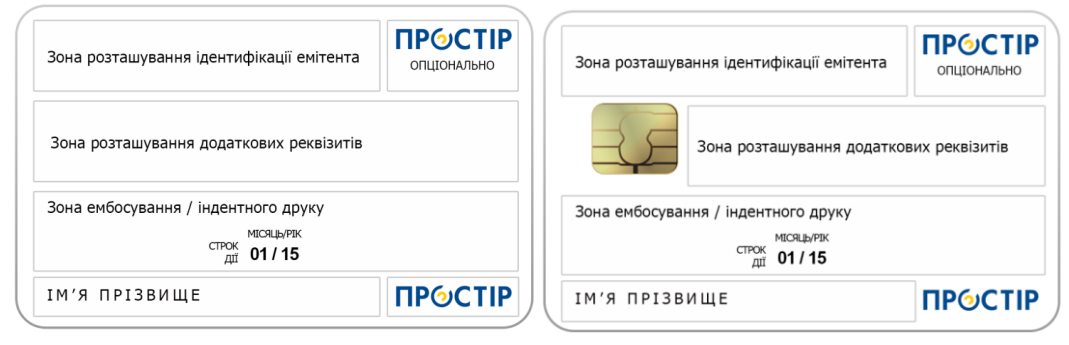

1.2.5.2. Найменування емітента (банку або компанії, що випустила Картку) і/або його емблема, розташовані у верхній частині Картки.

## **TPABEKC FAHK** UUU

1.2.5.3. Номер Картки - ембосований на Картці (нанесений рельєфним друком

1.2.5.4. Перші чотири цифри ідентифікаційного номеру емітента нанесені поліграфіченим способом, а не видавлені на пластику), повинні розташовуватися над або під номером Картки. Вони повинні обов'язково відповідати першим чотирьом цифрам номера, ембосованим (видавленим) на Картці.

1.2.5.5. Термін дії Картки вказується нижче від номера, ембосованого на Картці. Термін дії визначається як дата його початку і дата його закінчення (наприклад: 01/95 01/02). Це означає: Картка дійсна з 00:00 годин першого дня місяця, вказаного на ній (в цьому випадку – 00:00 годин 1 січня 1995 року) до 24:00 години останнього дня місяця, вказаного на ній (в цьому випадку – 24:00 години 31 січня 2002 року).

1.2.5.6. Під терміном дії Картки ембосовані ім'я і прізвище користувача, а також, можливо, місце його роботи або інша інформація.

На зворотному боці розташовані:

1.2.5.7. Магнітна смуга - у верхній частині Картки, відповідно до наведеного нижче малюнку:

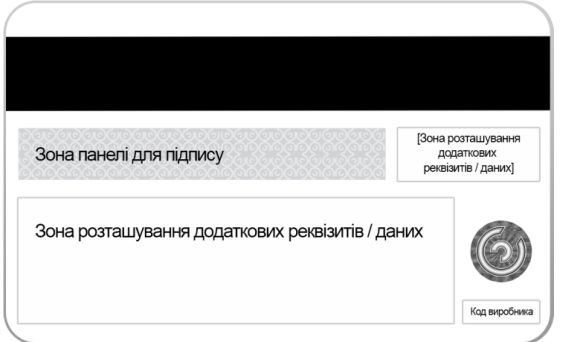

1.2.5.8. Під магнітною смугою – інформаційне поле «ЗРАЗОК ПІДПИСУ» – місце для зразка підпису користувача, який він проставляє при отриманні Картки. Підпис повинен бути чітко нанесений.

1.2.5.9. На зворотному боці Картки (зона розташування додаткових реквізитів), як правило, вказується, що Картка є власністю банку-емітента, може бути використана тільки тією особою, чиє ім'я ембосовано на лицьовому боці, а також вказується адреса і контактні телефони банку емітента

1.2.5.10. Ідентифікаційний код виробника - надрукований поза зонами магнітної смуги і панелі для підпису.

1.2.5.11. Голографічне зображення ПРОСТІР (опціонально) – розміщене з правого боку від панелі для підпису 1.2.6.Якщо хоча б один з вищеперелічених пунктів не відповідає стандартамплатіжних систем, Картка не може бути прийнята як засіб платежу. Якщо у вас не виникає сумнівів, що Картку пред'явив законний користувач, рекомендуйте користувачу звернутися в банк, що видав картку, яка не відповідає стандартам.

1.3. Переконайтеся, що Картка не ушкоджена. Картки не повинні мати зовнішніх пошкоджень: подряпин, відколів, тріщин. Вони не повинні бути погнуті.

1.4. Перевірте, чи немає на Картці сторонніх наклейок – зніміть їх.

1.5. Перевірте наявність підпису користувача на Картці. У випадку її відсутності обов'язково перевірте документи, що ідентифікують особу, і переконавшись, що перед Вами законний користувач, попросіть його розписатися на смузі для підпису на зворотному боці Картки.

1.6. Перевірте смугу для підпису користувача Картки на наявність потертостей або ознак, що смуга була переклеєна (смуга виділяється над поверхнею Картки).

1.7. Переконайтеся, що номер, термін дії Картки, прізвище та ім'я на чеку (на чеку електронного термінала прізвище та ім'я можуть бути відсутніми) збігаються з даними на пред'явленій Картці - у випадку підробки магнітної смуги Картки можлива невідповідність.

1.8. У користувача Картки необхідно здійснити перевірку документів, що посвідчують його особу, та звірити дані документи з реквізитами користувача на Картці у таких випадках:

• при здійсненні повторної (другої, третьої і т.д.) трансакції за тією ж Карткою впродовж одного і того ж дня;

• у будь-якому випадку, коли у касира виникає будь-яка підозра щодо особи, яка дає Картку. Такими документами є:

• паспорт громадянина України та дані про реєстрацію місця проживання – для громадян України, які постійно проживають в Україні;

# **TIPABEKC FAHK**

- дійсний закордонний паспорт (за наявності із відміткою про реєстрацію в консульському представництві України за кордоном) – для громадян України, які тимчасово перебувають в Україні;
- іноземний паспорт та посвідка на постійне проживання в Україні з відміткою про реєстрацію для іноземних громадян, які постійно проживають в Україні;
- зареєстрований в органах МВС іноземний паспорт з відповідною українською візою (або без візи - для іноземних громадян, які в'їжджають в Україну безвізово відповідно до міжурядових угод) на право в'їзду та перебування в Україні - для іноземних громадян, які тимчасово перебувають в Україні;
- посвідка на постійне проживання в Україні з відміткою про реєстрацію місця проживання для осіб без громадянства, які постійно проживають в Україні;
- зареєстровані в органах МВС відповідні документи, видані державою постійного проживання осіб без громадянства – для осіб без громадянства, які тимчасово перебувають в Україні;

Документ, що пред'являється користувачем, не повинен бути прострочений. Переконайтеся, що в документі відсутні ознаки переклеєної фотокартки. Звірте особу клієнта з фото в документі. Звірте прізвище, ім'я та підпис клієнта в документі та на Картці.

1.9. Проведіть авторизацію.

1.10. Переконайтеся, що підпис на чеку електронного термінала відповідає зразку підпису на Картці.

1.11. У випадку введення клієнтом ПІН-коду, підпис клієнта на чеку електронного термінала є не обов`язковим, при цьому на чеку POS-термінала повинен бути напис «PIN ok»

## **2. У Вас можуть виникнути підозри, якщо пред'явник Картки, наприклад:**

- виявляє нервозність, діє нестримано, неприродньо, надто говіркий, підганяє Вас з оформленням операції;
- намагається відвернути Вашу увагу під час проведення операції чи здійснює психологічний тиск.
- повільно, непевно розписується і намагається підробити підпис;
- своїм зовнішнім виглядом не відповідає високому розміру запитуваної суми, дістає Картку з кишені, а не з гаманця;
- своїм зовнішнім виглядом не відповідає прізвищу на Картці (наприклад, особа з українською чи російською зовнішністю пред'являє Картку з іноземним прізвищем);
- робить операцію лише на кілька гривень з метою перевірки можливості використання Картки;
- після одержання відмови в авторизації просить зменшити суму і провести нову авторизацію;
- неодноразово здійснює операції з використанням Картки протягом короткого терміну.

### **Варто мати на увазі, що професійний шахрай виглядає дуже респектабельно, добре знайомий із правилами прийому Карток!**

Майте на увазі, що підроблені або тільки що вкрадені/знайдені Картки можуть отримати позитивний код авторизації. Одержання коду не є підставою для надання обслуговування за такими Картками. У цих випадках можна відмовити клієнту в обслуговуванні за Вашим рішенням. Проконсультуйтеся в центрі авторизації. Попередньо обов'язково оформіть чек електронного термінала і дайте розписатися на ньому пред'явнику Картки або попросіть ввести ПІН-код картки попросивши надати (бажано в присутності працівника охорони/Національної поліції) документи, що посвідчують особу користувача. Зробіть і залишіть у себе ксерокопію сторінок пред'явленого документа з фотографією, прізвищем, підписом і адресою клієнта.

При встановленні факту використання Картки на чуже ім'я чи підробленої Картки вживайте усіх заходів для того, щоб вилучити Картку.

## **3. Особливості оформлення трансакції за допомогою POS-термінала:**

3.1. При проведенні Картки крізь Платіжний термінал необхідно зіставити номер Картки, що з'явився на дисплеї POS-термінала (або роздрукувався пізніше на чеку) з номером на самій Картці (або його часткою для деяких карток Visa Electron). Якщо номери не співпадають, Картку обслуговувати забороняється і необхідно терміново вилучити як явно підроблену.

3.2. Передачу даних (відвантаження) терміналу необхідно здійснювати кожен день (за умови проведення операцій з часу останнього відвантаження).

3.3. Порядок обслуговування карток за допомогою POS-термінала наведений в Додатку 1 до даної інструкції

## **TIPABEKC BAHK**

### **4. Касирам/продавцям забороняється:**

- обслуговувати клієнта за платіжною карткою у випадку одержання на попередній авторизаційний запит відповіді "вилучити картку";
- проводити оформлення купівлі за Карткою кількома транзакціями;
- інші випадки зазначені в Договорі, що мають ознаки Недійсної операції.

#### **5. Підставою для вилучення Картки є:**

5.1. Одержання з центру авторизації чи БАНКУ по електронному терміналу команд:

- Вилучити Картку без пояснення причин (PICK UP);
- Вилучити Картку шахрайство, загублена чи вкрадена картка (PICK UP FRAUD/LOST/STOLEN);
- "неправильний номер картки" (підроблена картка, відмовлення системи авторизації).

5.2. Пред'явлення особою Картки на чуже ім'я (невідповідність підпису особи, яка пред'явила Картку, зразку підпису законного користувача на Картці і одночасно невідповідність прізвища, ім'я та по батькові на пред'явлених чи виявлених у цієї особи документах даним на Картці, а також невідповідність зовнішності пред'явника Картки і фотографії на документах).

5.3. Картка має серйозні ушкодження (надламана, надрізана, піддана термічній обробці,).

5.4. Наявність явних ознак підробки Картки:

- підробка магнітної смуги (номер Картки, що роздруковується електронним терміналом, не відповідає номеру на Картці);
- перебиті чи переклеєні окремі цифри номера Картки, терміну її дії, букв прізвища й імені, що звичайно призводить до порушення глянцю в окремих місцях Картки;
- справжній зразок підпису розмитий чи напівстертий, нанесений новий підпис;
- нанесені чотири цифри під номером Картки (за наявності)не відповідають першим чотирьом цифрам номера Картки.

**УВАГА!** Вилучену чи знайдену Картку надріжте ножицями наступним чином:

- для карток VISA по всій її довжині (горизонтально) вище від номера Картки до голограми, але так, щоб не була пошкоджена голограма, ембосований номер та магнітна стрічка.
- для карток MasterCard вертикально навпіл.
- для карток ПРОСТІР вертикально навпіл.

Видайте клієнту розписку (Додаток № 2 до Інструкції) і складіть акт про вилучення Картки (Додаток № 3 до Інструкції)

Після цього вилучена чи знайдена карта разом із заповненим актом про вилучення Картки підлягає обов'язковій здачі тільки в АТ «ПРАВЕКС БАНК» (адреса Головного офісу: 01021, м. Київ, Кловський узвіз, 9/2) протягом 3 (трьох) робочих днів з моменту вилучення/знаходження для наступної передачі її власнику, тобто Банку-емітенту. Якщо в процесі проведення операції у Вас виникають які-небудь сумніви щодо правильності Ваших дій чи які-небудь питання, Контакт центр Банку завжди готовий прийти Вам на допомогу.

#### **6. Відповідальність касирів.**

6.1. За недотримання даної Інструкції касири несуть повну матеріальну, фінансову і дисциплінарну відповідальність.

6.2. Приступаючи до роботи з платіжними картками, касир повинен знати встановлені даною Інструкцією правила здійснення операцій, їх облік, порядок оформлення чеків. При виявленні допущених касиром яких-небудь порушень в роботі, він не може посилатися на незнання даних правил. 6.3. За неправильне оформлення чека, довідки, а також за неправильну ідентифікацію особистості клієнта і/або Платіжної картки, що спричинило невідшкодування Банку сплаченого товару/послуги, касир/продавець несе відповідальність згідно зі встановленим порядком, а також відшкодовує в повному обсязі дану суму.

6.4. У випадку участі працівників Торговця в будь-якої незаконній /злочинній діяльності з використанням банківських Платіжних карток Банк негайно здійснить необхідні заходи, направлені на відкриття проти відповідних працівників кримінального провадження згідно наступних статей Кримінального кодексу України:

Стаття 185. «Крадіжка».

Стаття 190. «Шахрайство».

# **IPABEKC FAHK**

Стаття 191. «Привласнення, розтрата майна або заволодіння ним шляхом зловживання службовим становищем».

Стаття 200. «Незаконні дії з документами на переказ, платіжними картками та іншими засобами доступу до банківських рахунків, електронними грошима, обладнанням для їх виготовлення».

**За додатковими роз'ясненнями та у випадках виникнення ситуацій, не передбачених цією Інструкцією, необхідно звернутися за контактними номерами телефонів: (044) 521-04-04(дзвінки тарифікуються згідно з умовами операторів, що надають послуги зв'язку) або 0 800 500 450 (безкоштовно зі стаціонарних телефонів у межах України) (з понеділка по п'ятницю з 9:00 до 18:00)** 

З інструкцією ознайомлений:

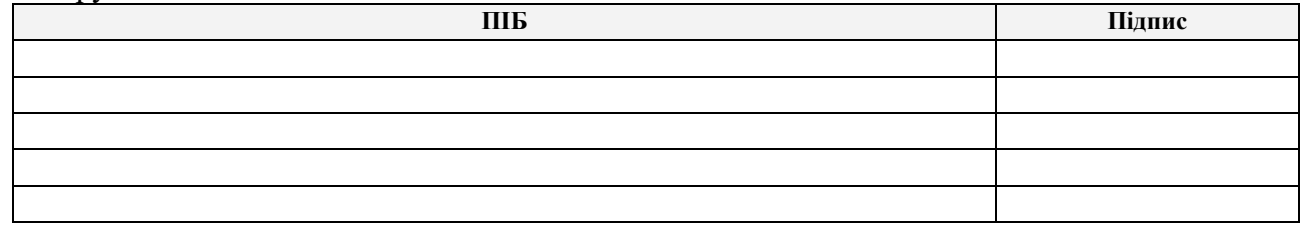

Дата

Додаток №1 до «Інструкції про заходи безпеки та правила обслуговування держателів платіжних карток»

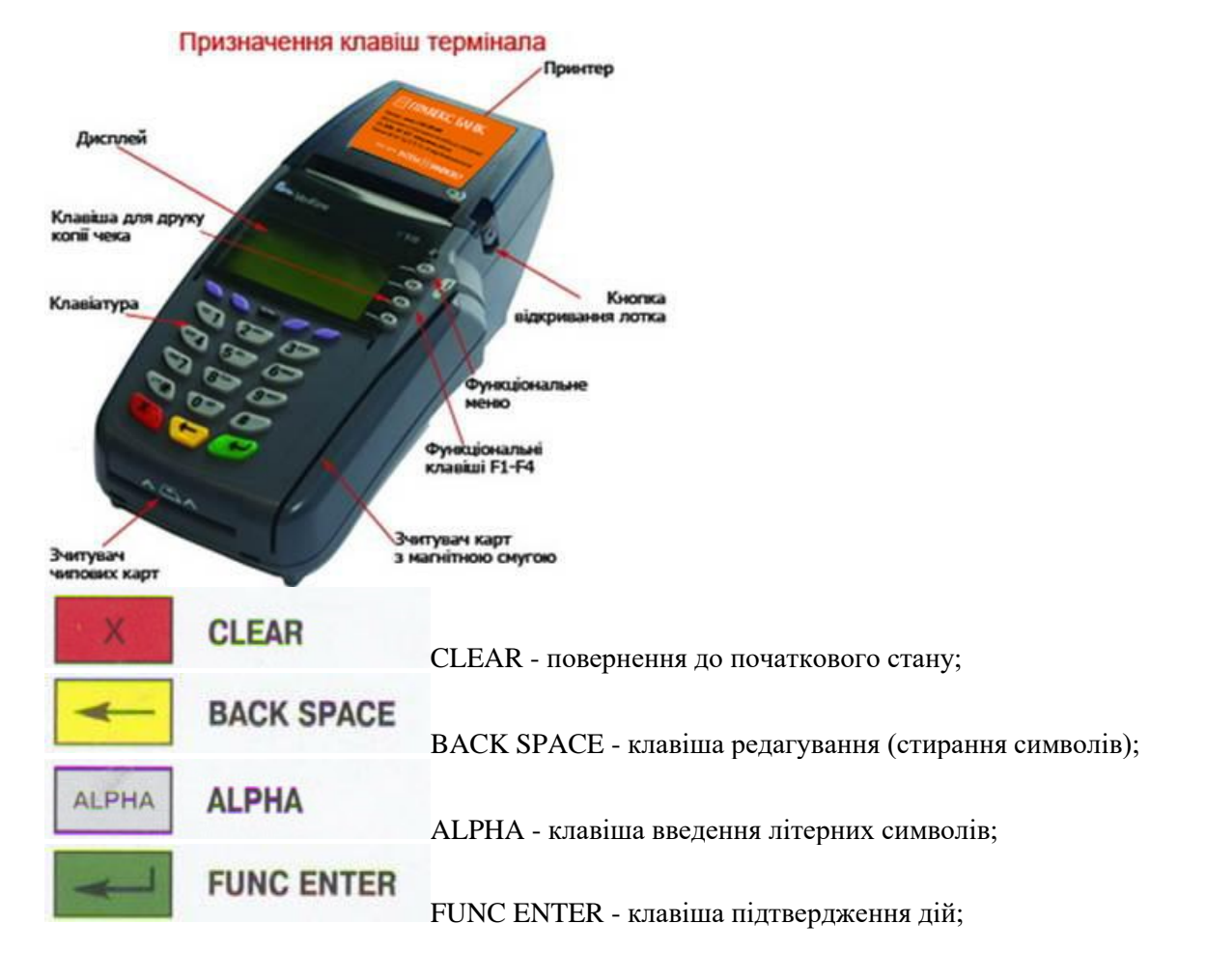

#### **Порядок обслуговування карток за допомогою POS-термінала**

## **PABEKC GAHK**

 $0.9$  $1<sub>oz</sub>$ 

0..9 - цифро-літерна клавіатура.

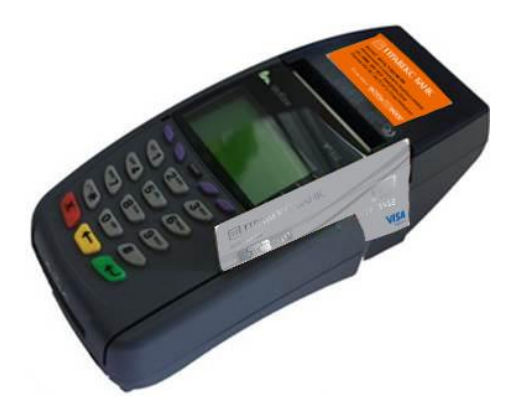

### **Оплата товару.**

1. Проведіть Картку клієнта магнітною смужкою донизу. Якщо Картка чипова, помістіть її в чип-рідер термінала чипом догори.

2. На дисплеї з'явиться список доступних операцій. За умовчанням обрано «ОПЛАТА ТОВАРУ», підтвердіть натисканням зеленої кнопки.

3. Введіть останні чотири цифри номера Картки та підтвердіть натисканням зеленої кнопки**.**

4. Звірте номер та строк дії Картки клієнта з інформацією, яка відображена на моніторі POS-термінала. Якщо дані збігаються, підтвердіть натисканням зеленої кнопки.

#### **Якщо інформація не збігається, то картка є підробленою.**

5. Введіть необхідну суму та підтвердить натисканням зеленої кнопки.

6. У деяких випадках термінал може запросити ПІН-код Картки клієнта. У цьому випадку клієнт повинен ввести ПІН-код за допомогою цифрової клавіатури POS-термінала або зовнішнього PIN-паду, а касир підтвердити цю операцію натисканням зеленої кнопки.

7. Термінал намагається встановити зв'язок із банківським процесингом (хостом) для проведення авторизації.

8. Повідомлення на екрані «ОПЕРАЦІЯ СХВАЛЕНА» означає успішне завершення операції.

9. Після того як термінал роздрукує два чеки, один віддають клієнту з підписом касира, інший - касир залишає собі з підписом клієнта у разі відсутності запиту на введення клієнтом ПІН-коду, чи без підпису клієнта, у разі введення клієнтом ПІН-коду на POS-терміналі.

Наявність підпису клієнта на чеку є обов'язковою у разі відсутності запиту на введення ПІН-коду в POS-терміналі.

Чек без підпису дає право Банку відмовити у відшкодуванні за трансакцією. Якщо підпис на чеку не співпадає з підписом на Картці, попросіть клієнта надати паспорт і ще раз поставити підпис на тому ж чеку. Якщо підписи знов не співпадають або якщо клієнт відмовляється підписати чек, необхідно відмовитися від проведення операції за Карткою та провести анулювання даної трансакції <http://pravex.com/ukr/cards/ekvaring/pos>

### **У разі введення клієнтом ПІН-коду в POS-терміналі наявність підпису клієнта на чеку є необов`язковою.**

Якщо в операції було відмовлено, друкується один чек з поясненням причини відмови.

Якщо текст пояснення на чеку буде таким: «ПОМИЛКА ОПРАЦЮВАННЯ ПІН», то [див. пункт](http://pravex.com/ukr/cards/ekvaring/pos#1)  [«ЗАВАНТАЖЕННЯ ПАРАМЕТРІВ ПЕРЕДАЧІ ДАНИХ».](http://pravex.com/ukr/cards/ekvaring/pos#1)

#### **Анулювання операції**

- *Анулювання операції необхідно для відміни трансакції, яка знаходиться в поточному пакеті інформації термінала.*
- *Анулювання операції здійснюється тільки до відправки пакета інформації з POS-термінала.*
- *Для проведення даної операції необхідна наявність чека покупки та Картки клієнта.*

1. Проведіть Картку клієнта магнітною смугою донизу, в бік POS-термінала. Якщо Картка чипова, помістіть її в чип-рідер термінала чипом догори.

**ΠΡΑΒΕΚΣ БАНК IUUU** 

2. На дисплеї з'явиться список доступних операцій. За допомогою клавіш F1 (вгору) і F4 (вниз) оберіть «СКАСУВАННЯ» та підтвердіть натисканням зеленої кнопки.

3. Введіть номер касира, пароль та підтвердіть натисканням зеленої кнопки.

4. Введіть останні чотири цифри номера Картки та підтвердіть натисканням зеленої кнопки.

5. Звірте номер та строк дії Картки клієнта з інформацією, яка відображена на моніторі POS-термінала. Якщо все збігається, підтвердіть натисканням зеленої кнопки. **Якщо інформація не збігається, то Картка є підробленою (див. дод. інструкцію до Договору).**

6. Введіть чотиризначний номер чека, за яким потрібно провести анулювання операції, та підтвердіть натисканням зеленої кнопки.

7. Повторіть дії, неведені в пунктах [7, 8 розділу «ОПЛАТА ТОВАРУ».](http://pravex.com/ukr/cards/ekvaring/pos#4)

#### **Повернення товару.**

- *Операція «Повернення товару» використовується для повернення коштів на картковий рахунок клієнта при поверненні товару, придбаного за допомогою картки.*
- *Для проведення даної операції необхідна наявність чека покупки та Картки клієнта.*
- *Операція повернення товару здійснюється тільки після відвантаження пакета інформації з POS-термінала.*
- *Кошти на картковий рахунок клієнта повернуться після 3-4-х днів з моменту відправки пакета інформації з POS-термінала.*

1. Проведіть Картку клієнта магнітною смугою донизу, в бік POS-термінала. Якщо Картка чипова, помістіть її в чип-рідер термінала чипом догори.

2. На дисплеї з'явиться список доступних операцій.

За допомогою клавіш F1 (вгору) та F4 (вниз) оберіть «ПОВЕРНЕННЯ» та підтвердіть натисканням зеленої кнопки.

3. Введіть номер касира, пароль та підтвердіть натисканням зеленої кнопки.

4. Повторіть дії, наведені в пунктах [3-6 розділу «ОПЛАТА ТОВАРУ».](http://pravex.com/ukr/cards/ekvaring/pos#2)

5. Повідомлення на екрані «ОПЕРАЦІЯ СХВАЛЕНА» означає успішне завершення операції.

Після того як термінал роздрукує два чеки, один віддають клієнту з підписом касира, інший - касир залишає собі з підписом клієнта.

Наявність підпису клієнта на чеку є обов'язковою. Чек без підпису дає право банку відмовити у відшкодуванні за трансакцією. Якщо підпис на чеку не співпадає з підписом на Картці, попросіть клієнта надати паспорт і ще раз поставити підпис на тому ж чеку. Якщо підписи знов не співпадають або якщо клієнт відмовляється підписати чек, необхідно відмовитися від проведення операції за Карткою та провести анулювання даної трансакції (див. пункт «АНУЛЮВАННЯ ОПЕРАЦІЇ»).

Якщо в операції було відмовлено, друкується один чек з поясненням причини відмови.

## **Порядок прийому чипових Карток.**

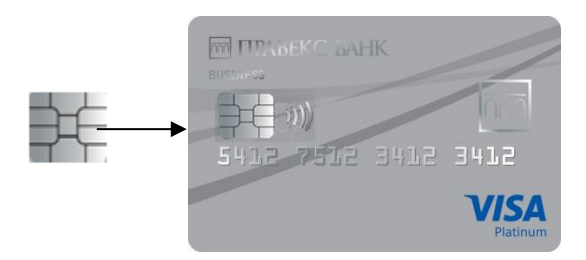

1. Помістіть Картку в чип-рідер термінала чипом догори. Картка повинна залишатись в чип-рідері до закінчення операції.

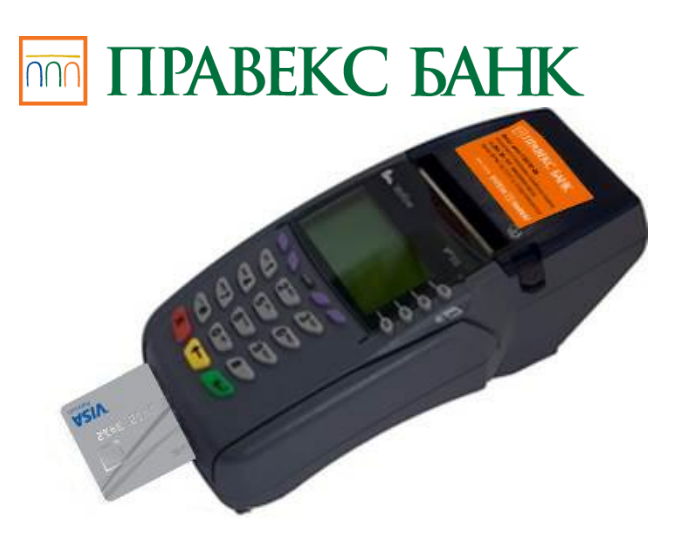

2. Далі порядок дій такий самий, як і з Картками з магнітною смугою [\(див. п.п. 2,5,6,7,8 п. «ОПЛАТА](http://pravex.com/ukr/cards/ekvaring/pos#5)  [ТОВАРУ»\).](http://pravex.com/ukr/cards/ekvaring/pos#5)

3. Після того як термінал роздрукує чеки та на екрані з'явиться напис «ВИЙМІТЬ КАРТКУ», вилучіть Картку з чип-рідера.

4. Якщо чип пошкоджений та провести операцію з використанням чипу не вдалося, термінал запропонує зчитати інформацію з магнітної смуги Картки.

Тільки після цього можливо прокатувати чипову Картку через магнітну смугу, а порядок обслуговування буде аналогічним обслуговуванню магнітних Карток.

#### **Роздрукування копії чека.**

*Після відправки пакета даних копію чека на дану операцію зробити неможливо.*

Для того, щоб роздрукувати копію чека останньої операції, необхідно натиснути функціональну клавішу F2 та підтвердити операцію натисканням зеленої кнопки. Після цього термінал роздрукує одну копію чека останньої операції.

Інколи виникає необхідність зробити копію чека операції, яка була проведена протягом дня до відправки пакета даних **(після відправки пакета даних копію чека на дану операцію зробити неможливо).**

Для цього:

1. Увійдіть в меню за допомогою кнопки F1.

2. На дисплеї з'явиться список доступних операцій.

За допомогою клавіш F1 (вгору) та F4 (вниз) оберіть «ДРУК» та підтвердіть операцію натисканням зеленої кнопки.

3. Введіть номер касира, пароль та підтвердіть операцію натисканням зеленої кнопки.

4. Введіть чотиризначний номер чека, копію якого потрібно зробити, та підтвердіть натисканням зеленої кнопки. Термінал роздрукує одну копію. Ця копія буде ідентична оригіналу, але на чеку буде зазначено, що це копія.

#### **Відправлення пакета інформації.**

Для того, щоб за проведеними операціями здійснилось перерахування коштів, термінал повинен обов'язково відправити пакет інформації. В цьому пакеті зберігається інформація про проведені трансакції. Наприкінці кожного робочого дня це здійснюється автоматично у встановлений час (для зручності роботи час відправлення узгоджується з касирами). Можливе відправлення пакета інформації вручну в будь-який зручний час.

Для цього:

1. Увійдіть в меню за допомогою кнопки F1.

2. На дисплеї з'явиться список доступних операцій.

За допомогою клавіш F1 (вгору) та F4 (вниз) оберіть «ЗВІРЕННЯ ПІДСУМКІВ» та підтвердіть натисканням зеленої кнопки.

3. Введіть номер касира, пароль та підтвердіть натисканням зеленої кнопки.

4. Термінал намагається встановити зв'язок з банківським процесинговим (хостом) і відправити пакет інформації.

5. Після успішної відправки термінал роздрукує чек звірення підсумків.

Якщо протягом дня з моменту останнього відправлення інформації терміналом не проводилось операцій з Картками, термінал надрукує чек з написом «ПОМИЛКА ВИКОНАННЯ». Це не є ознакою несправності.

### **Заміна чекового паперу в терміналі.**

## **ΠΡΑΒΕΚΣ БАНК** nnn

Жовтий колір індикатора сигналізує про те, що в POS-терміналі присутній чековий папір для чеків, а червоний миготливий - про те, що папір закінчився. Якщо на чеках з'являються червоні смуги, це сигналізує про те, що папір закінчується. Для заміни паперу необхідно:

1. Відкрити кришку лотка для паперу за допомогою кнопки, яка розташована на правому боці POSтермінала шляхом натискання її донизу.

2. Покласти рулон паперу, витягнути його кінець назовні та щільно закрити кришку лотка.

Папір необхідно вставляти таким чином, щоб термочутливий (бік, що темніє при дряпанні нігтем) бік був повернутий до користувача.

#### **Налаштування годинника.**

Якщо час, який показує термінал, не відповідає реальному, необхідно налаштувати годинник термінала.

Для цього:

1. Увійдіть в меню за допомогою кнопки F1.

2. На дисплеї з'явиться список доступних операцій.

За допомогою клавіш F1 (вгору) та F4 (вниз) оберіть «НАЛАШТУВАННЯ ГОДИННИКА» та підтвердіть операцію натисканням зеленої кнопки.

3. Введіть номер касира, пароль та підтвердіть натисканням зеленої кнопки.

4. Введіть за допомогою цифрової клавіатури нову дату і час за зразком та підтвердіть натисканням зеленої кнопки.

#### **Завантаження параметрів передачі даних.**

У випадку, якщо в операції із введенням ПІН-коду Картки клієнта було відмовлено і термінал роздрукував чек з написом «ПОМИЛКА ОПРАЦЮВАННЯ ПІН», необхідно провести операцію завантаження параметрів передачі даних в термінал.

Для цього:

1. Увійдіть в меню за допомогою кнопки F1.

2. На дисплеї з'явиться список доступних операцій.

За допомогою клавіш F1 (вгору) та F4 (вниз) оберіть «ЗАВАНТАЖЕННЯ КЛЮЧІВ» та підтвердіть натисканням зеленої кнопки.

3. Введіть номер касира, пароль та підведіть натисканням зеленої кнопки.

4. На дисплеї з'явиться список доступних операцій.

За допомогою клавіш F1 (вгору) та F4 (вниз) оберіть «РОБОЧИЙ» та натисніть зелену кнопку, потім оберіть «PIN-КЛЮЧ» та підтвердіть натисканням зеленої кнопки.

5. Термінал намагається встановити зв'язок з банківським процесингом (хостом) і провести завантаження параметрів.

6. Після успішного завантаження термінал проводить ініціалізацію та роздруковує чек успішного завантаження.

7. Проведіть ще раз операцію із введенням ПІН-коду. Якщо у проведенні операції знову було відмовлено і термінал роздрукував чек з написом «НЕПРАВИЛЬНИЙ ПІН», то клієнт неправильно ввів свій ПІН-код.

Якщо клієнт неправильно вводить свій ПІН-код 3 (три) рази поспіль, Картка автоматично блокується, і для подальшого користування нею клієнт повинен звертатися до Банку-емітента.

Якщо ж знову з'явилось повідомлення «ПОМИЛКА ОБРОБКИ ПІН», необхідно звернутись в Банкемітент.

#### **Коди відповіді терміналу (коди авторизації)**

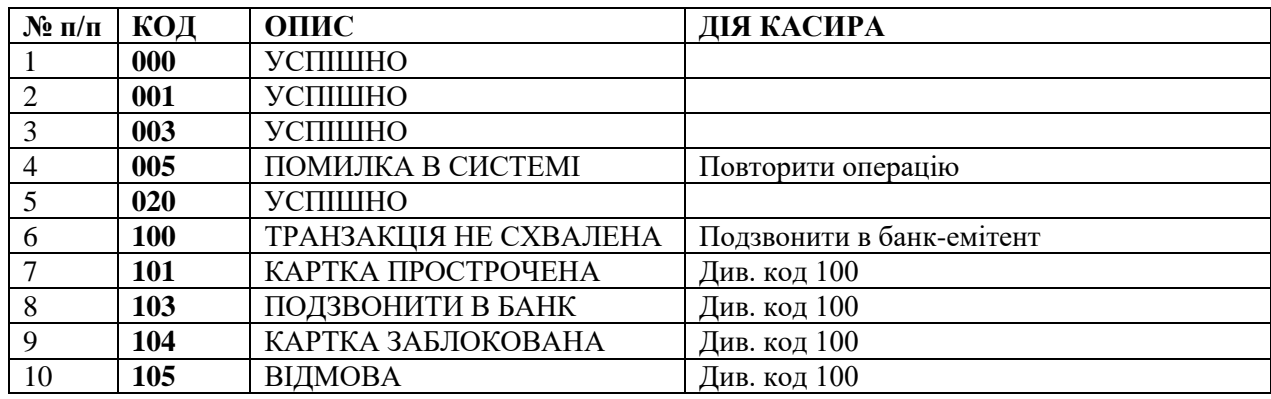

# 

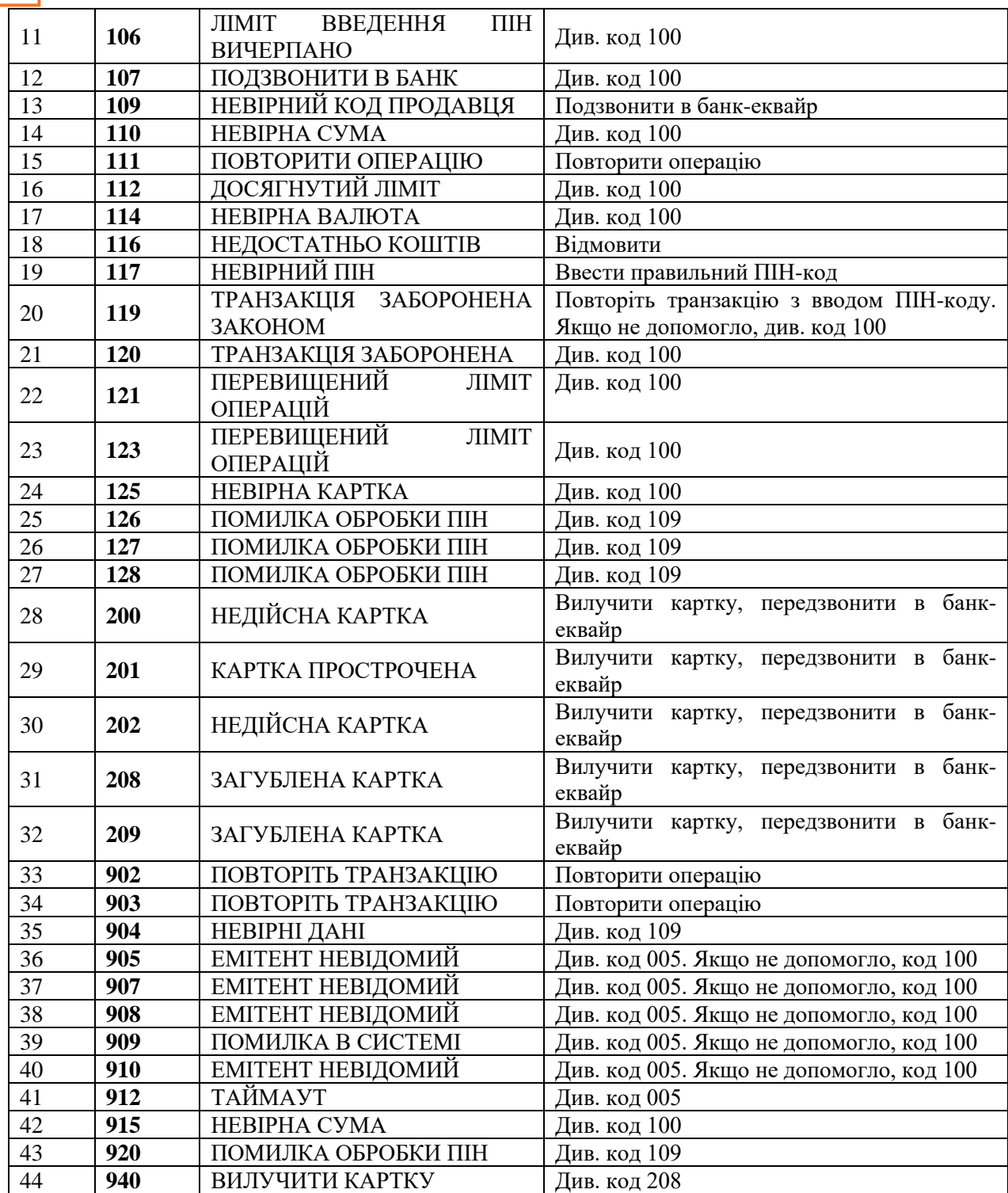